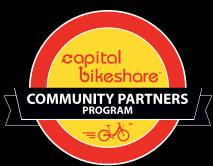

# capital bikeshare

Offer Low-Cost Memberships To The Communities You Serve

take. ride.

return.

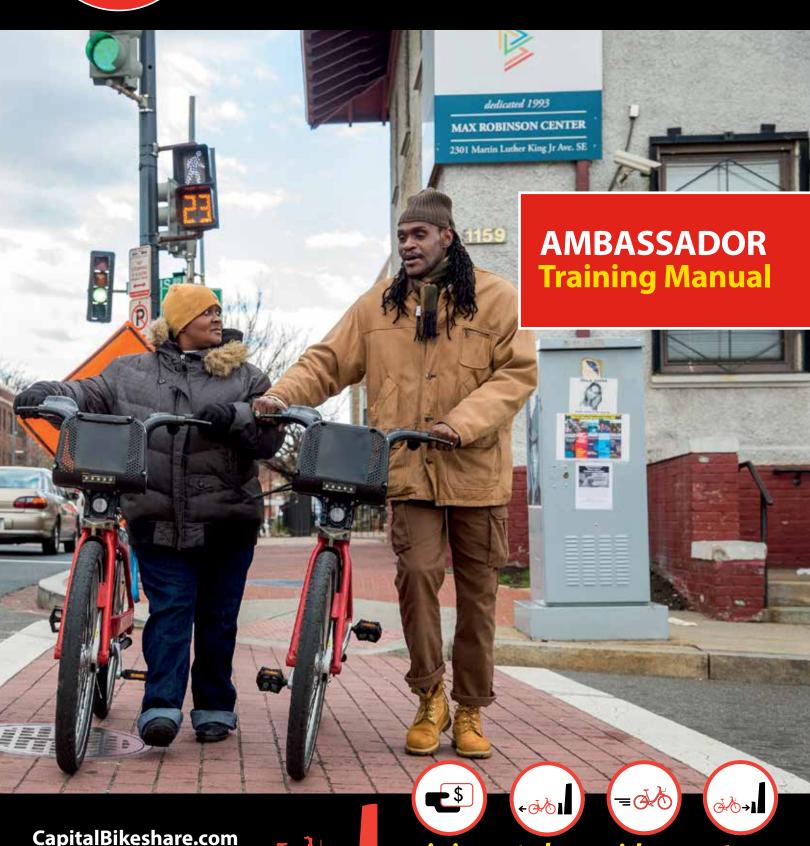

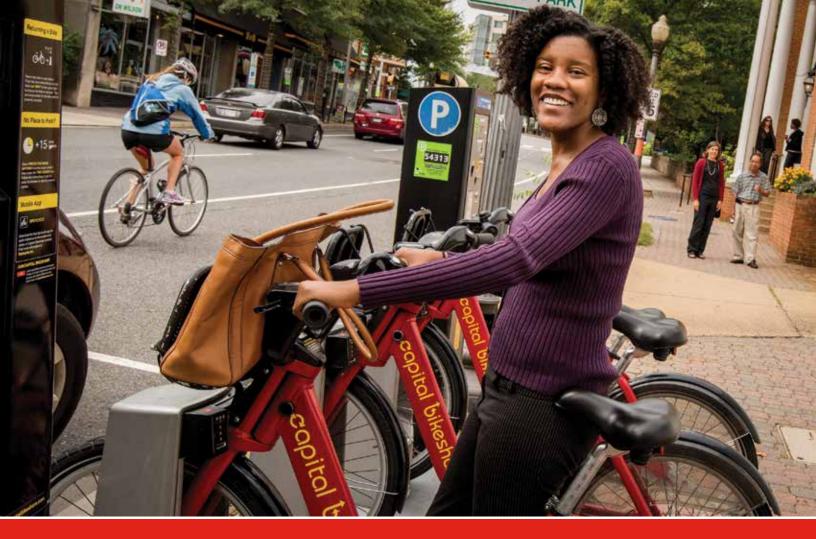

# **What is Capital Bikeshare?**

Capital Bikeshare is a point A to point B public transportation network, similar to buses or trains, which uses bicycles to serve the District of Columbia, Arlington, Alexandria and Montgomery County. There are more than 375 stations and over 3,000 bikes, conveniently located near many transit, employment, residential and recreational destinations.

Capital Bikeshare is publicly owned by the District of Columbia, Arlington County, the City of Alexandria and Montgomery County. The system is maintained and operated by Motivate International.

### How it works?

#### **Getting Access**

To use the system, individuals purchase an access pass/membership for 24 hours, 3 days, 30 days or one year.

Short term or "casual" memberships (24-hours, 3-days) are purchased at any station kiosk using a credit card, and are given a code at the kiosk to use to release bikes.

Longer term memberships (30-days, 1-year) are purchased online at www.capitalbikeshare. com, and the member is mailed an electronic key fob to access bikes.

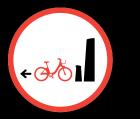

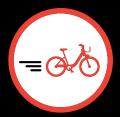

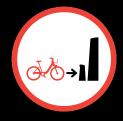

take.

ride.

return.

To use the system, riders take a bike at a station near their origin, ride to another station near their destination and return the bike to an open dock.

Riders can take an unlimited number of trips. Trips under 30 minutes are free. (Trips under 60 minutes are free for members who join through the Community Partners Program.)

To learn more about the Capital Bikeshare system, visit the Capital Bikeshare 101 page and review the videos in order.

www.capitalbikeshare.com/cabi-101

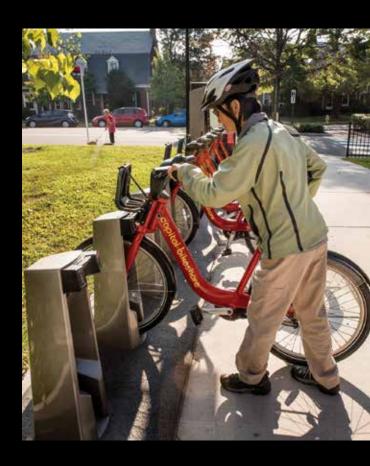

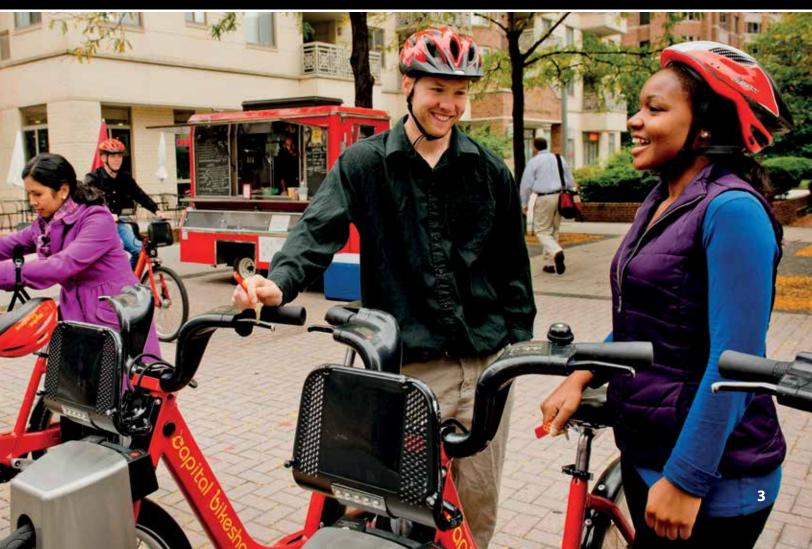

# **Meet the Bikes**

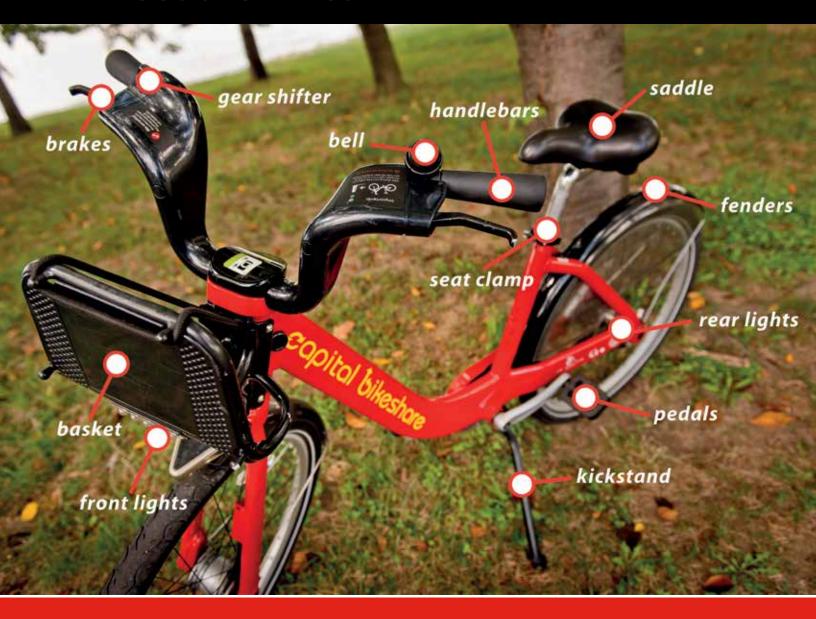

#### **Bike Features:**

- A comfortable seat with adjustable height
- Three speeds for getting around easily
- Hand brakes
- Integrated head and tail lights that blink when the bike is in motion
- A basket to carry personal items
- Fenders to keep riders dry in damp conditions
- A bell to alert others nearby
- A kickstand to keep the bike upright

Introduce yourself and your clients to the Capital Bikeshare bike on our Capital Bikeshare 101 page, where you can see videos showing you how to:

- Adjust the seat height
- Unlock a bike from a station
- · Return a bike to a station
- Report a broken bike

# **Meet the Station**

# At the station kiosk, you can:

- Purchase a 24-hour or 3 day membership using a credit card
- Get bike or dock availability information from nearby stations
- Add extra ride time to your trip if the station is full

# At a dock, you can:

- Check out a bike with your member key fob or access code from terminal
- Return a bike to a station
- Report a bike in need of service to our operations team

# At the map panel, you can:

- Review safety information
- Look for nearby bike routes and trails
- Find other stations near your current location

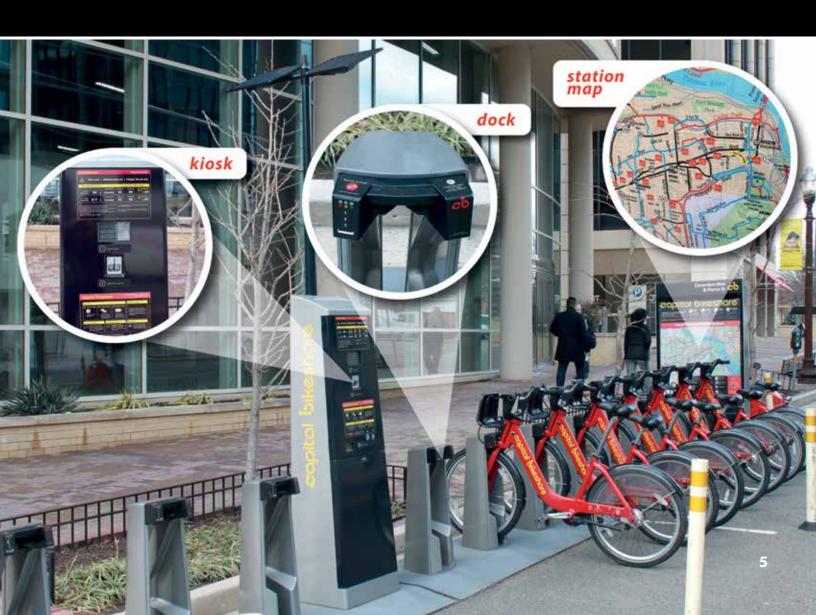

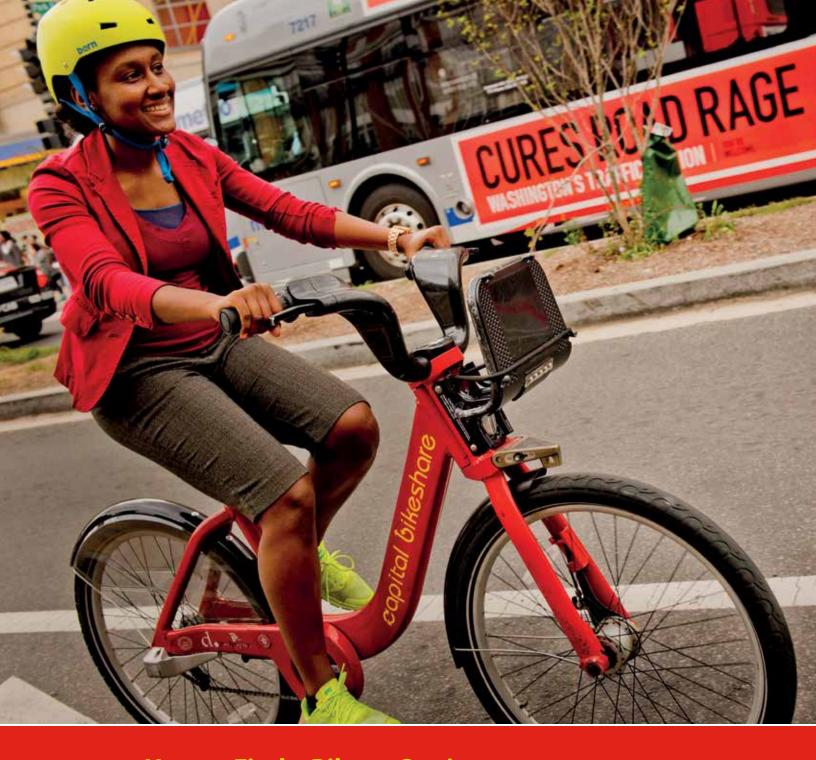

# **How to Find a Bike or Station**

Real-time station location, bike and dock availability can be found on the station map at **CapitalBikeshare.com**.

Smartphone users are encouraged to download the free Spotcycle app to locate stations with available bikes and docks. Available on iOS and Android.

# **Planning a Trip**

We recommend that users check the station status of their origin and destination stations before beginning their trip. New member kits include a DC Bicycle Map to assist your clients in planning their bicycle routes. The map features Capital Bikeshare stations as well as bike lanes, trails and other information to help them get around by bike.

# The Capital Bikeshare Community Partners Program

The Capital Bikeshare Community Partners Program provides area residents receiving need-based assistance with access to Capital Bikeshare at an affordable price through partnerships with

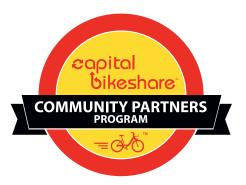

area social service providers, nonprofits and local government agencies. Clients of partner organizations receive an annual Capital Bikeshare membership with the following terms:

- \$5 Annual Membership fee
- 60 minute ride time per trip (regularly 30 minutes)
- Free Capital Bikeshare helmet
- Guided instructions on how to use the system

The Capital Bikeshare Community Partners Program was developed through an extensive community engagement process, the support of our pilot program at Back on My Feet DC and made possible by a grant from the Better Bikeshare Partnership.

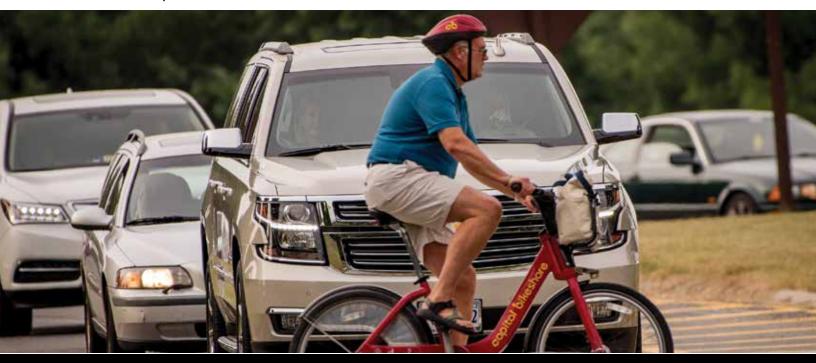

# Registering the Organization's Account and Getting an Ambassador Membership

To register your clients for a subsidized Capital Bikeshare membership, first create your organization's account. The person creating the organization's account should be one of the two points of contact listed on the Community Partners Program Portal Agreement. You will also need the gift certificate code provided with the enrollment materials. The organization's account is NOT a Community Partners account. Rides are limited to 30 minutes and usage fees will be charged to the credit card on file.

### **How to Get Started**

1. Visit the Capital Bikeshare website at www.CapitalBikeshare.com. Click on the "Join" button at the top right corner of the home page.

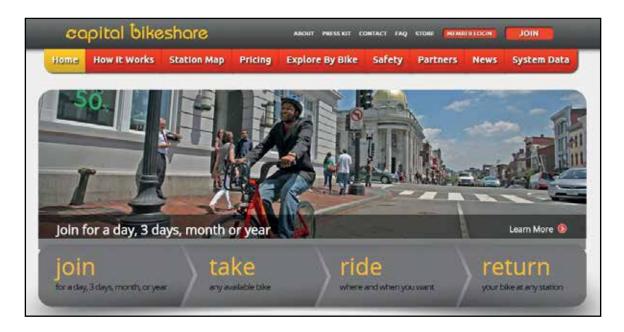

2. Choose the membership type "Annual" and select "Redeem a gift certificate."

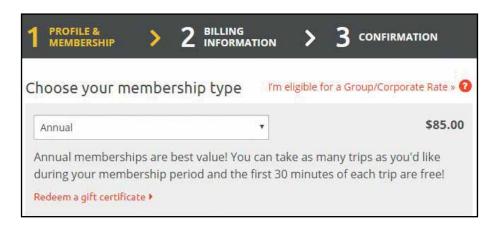

# **How to Get Started (continued)**

3. Using the Gift Certificate provided, enter the alphanumeric code into the field.

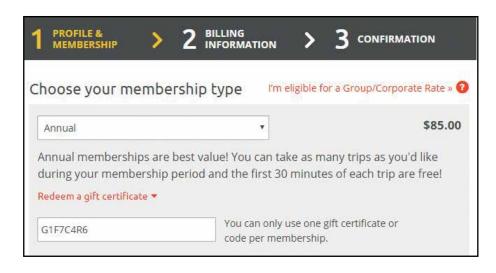

- 4. Enter in the information of the primary contact on your organization's account enrollment forms. This should be the person who will be signing up clients for their memberships, or otherwise spending the most time managing the Community Partners Program at your organization.
  - **a.** This must be a real person. Capital Bikeshare memberships cannot be registered to any entity other than the individual who will be riding the bikes using that membership.

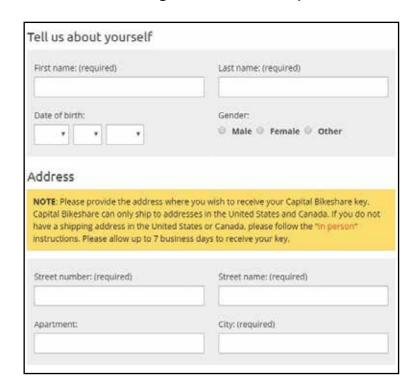

# **How to Get Started (continued)**

**5.** Acknowledge the user agreement and safety information and click next.

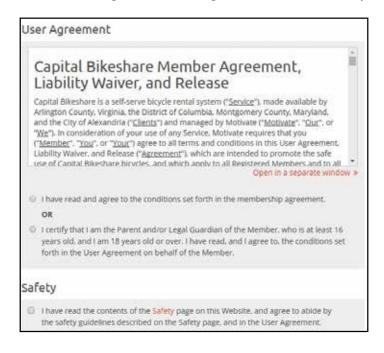

- **6.** Verify the price of the membership (\$0) and add the organization's billing information and card information to the account.
  - a. The card on file will be used to secure the account, but will not be charged at the time of use. Please see the section on invoices and payment below for additional information.

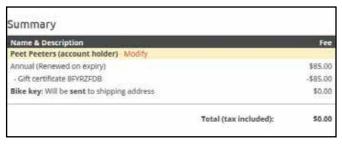

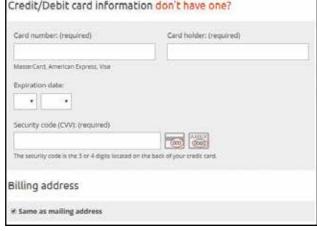

7. Click "Purchase."

# **Registering a Client**

#### Use the following steps on the Capital Bikeshare website:

1. Visit https://secure.capitalbikeshare.com/profile/login.

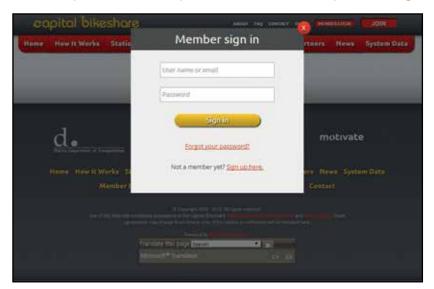

2. Log into your organization's membership account.

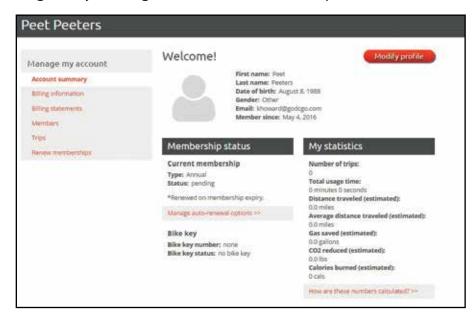

**3.** Scroll down to "Additional members" section of the page and select "Add Members."

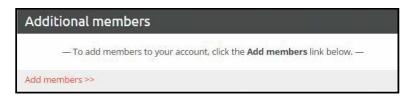

# Registering a Client (continued)

4. At the top right side of the "Add members" menu, select "I'm eligible for a Group/Corporate Rate >>."

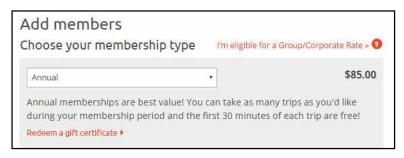

**5.** Select your organization's account and enter the password for the account (you created this password in the account set up, using the Enrollment form).

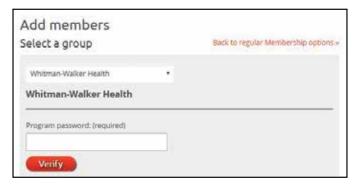

6. Fill out the profile information and address for new member.

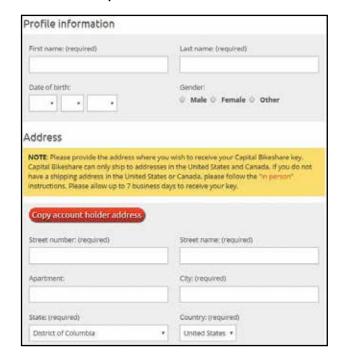

# Registering a Client (continued)

7. If you would like to grant web access to the member to manage their own profile on the Capital Bikeshare website, provide their email address here. This access provides the member with trip statistics – no payment information is shared.

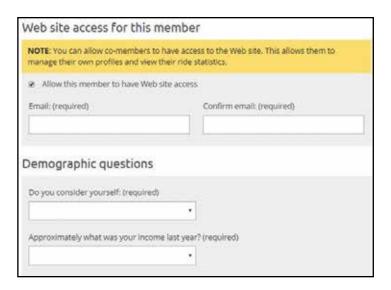

**8.** Certify that you and your client have covered the membership responsibilities outlined in the Community Partners Formal Guidelines Document (which modifies the User Agreement shown here).

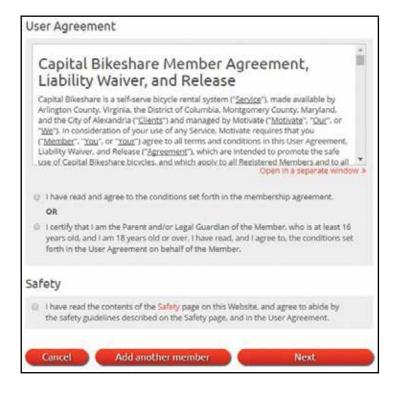

# Registering a Client (continued)

- Acknowledge the contents of the safety page and agree to abide by the guidelines described and click "Next."
- **10.** Verify the price of the membership (\$5), the billing information and card number on the account.

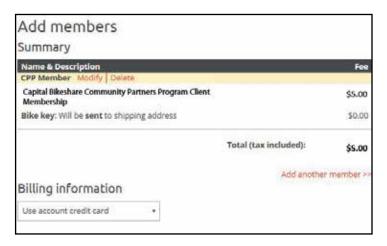

11. Enter the CVV from the card to verify the account.

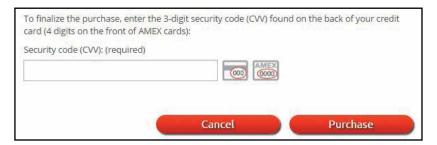

#### 12.Click "Purchase."

You should now receive an email confirming that you have completed the addition of a membership to your organization's account. The member receiving the membership will receive 2 emails confirming their new membership and requesting that they log in to create a password for their account (if applicable).

The points of contact listed on the enrollment forms for your organization will each receive an email everytime the program account is used improperly, or an individual has registered for a membership without permission, then the point (s) of contact will have 3 business days to respond to the email and cancel the membership without incurring a registration fee. See the **Portal Agreement**, **Section 3a** for complete details.

# **Activating a Key**

- 1. Select a key from your inventory.
- 2. Call customer service at 1-800-430-BIKE (2453).
- **3.** Tell the customer service rep you are a Community Partners Program organization and you need to activate a fob for one of your new members.
- **4.** Provide the name of your organization.
- 5. Provide the name of the new member to the agent.
- 6. Verify the last 4 digits of the card on file.
- 7. Provide the key fob number.

After this process, the membership is active and the key may be used to check out a bike, beginning the 365 day membership.

# **Invoices and Payment**

Each time you add a new client to your organization's membership account, a \$5 registration fee is added to your organization's next monthly invoice. To keep Community Partners' memberships accessible to as many of your clients as possible, we ask that your organization collect payment (in a payment method that is most acceptable to your organization and your clients) to remit to the operator. More information on this is available in the **Formal Guidelines Document, section 3b.** Invoices are sent to your organization's designated point of contact on or about the 15th of each month. They may be paid in one of two ways.

#### By credit card:

Visit the following web address:

https://www.capitalbikeshare.com/corporate\_portal/pay\_invoice.

Enter the invoice number and amount listed on the invoice.

### By check:

Send a check to the following address:

Motivate International, Inc.

Attn: Accounts Receivable

5202 3rd Ave

Brooklyn, NY 11220

# **Lost or Stolen Bicycles**

In the event that a Capital Bikeshare bicycle in the care of your client is lost or stolen, please follow these procedures:

- **1.** Request that your client **immediately** alert your organization's points of contact and notify them that a bike has been lost or reported stolen.
- **2.** Have the client or a representative of your organization request to file a police report detailing the circumstances of the missing bicycle.
- **3.** Send a copy of all police reports via email to the following parties: Motivate, DDOT and the client under whose membership the bike was reported missing or stolen.

Ensure that the police report contains the date, time, location and circumstances surrounding the lost bike.

- $\textbf{a.}\ \ \textbf{Motivate:} \textbf{support@capitalbikeshare.com}$
- b. DDOT: ddot.bikeshare@dc.gov
- **4.** Meet with the client to determine the sequence of events that lead to the bike being missing or stolen. Advise the client on how to change his or her habits and avoid situations like this in the future.

More information is available about procedures for lost and stolen bicycles in the Formal Guidelines Document, section 4.

#### **FAQ**

#### Is our organization responsible for usage fees that our clients accrue?

**No.** There are usage fees associated with the account, but rather than charging the organization, we simply alert you about the membership associated with the usage fees. We require that you commit to educating your client members on the system's rules and discuss the terms of use with your clients. Fortunately, over 99.75% of our key-holding member trips (13 million and counting) are under 60 minutes in length, so this should not be a significant issue.

However, if a user is repeatedly identified as an abuser of the time limit, the Jurisdiction managing the Community Partnership program for that organization may, at its discretion, cancel the membership for that individual after notifying the organization's points of contact.

#### Can our clients renew their memberships for the \$5 price?

**Yes.** If you continue to serve a client beyond the initial annual membership, you may renew them for a subsequent year at the \$5 price.

#### A client has stopped receiving services from us. How do I cancel his or her membership?

You may cancel a membership at any time for one of your clients. Simply call the Customer Service call center at 1-800-430-BIKE (2453) and identify yourself and your organization as a Community Partners Program organization and let the representative know that you need to cancel a membership. Provide the key fob number and member name. See the **Portal Agreement, Section 3b** for more information.

#### Many of our clients do not know how to ride a bike. Can we help them learn so they can take advantage of this program?

Contact us! We'll be happy to set up a Learn to Ride class in your area with our friends at WABA. Their instructors are certified and the method they use is proven to work. To learn more about these classes, please see: http://www.waba.org/adult-education/#I2r. Please plan on scheduling some of your staff to be at the class as well, to help facilitate the instruction.

#### I have run out of new member kits. Where do I get more?

Email the Capital Bikeshare team at goDCgo! Either **Anna Ray** (anna.ray@godcgo.com) or **Nate Graham** (ngraham@godcgo.com) will take care of your request for more new member kits. We're always glad to bring some by.

I would like to recommend this program to another organization. Do you have something I can share with them?

Yes, please share a copy of the Community Partners Program flyer included in this packet or have them contact us.

Nate Graham | Regional Marketing Manager | Capital Bikeshare | goDCgo | ngraham@godcgo.com Anna Ray | Community Outreach Coordinator | Capital Bikeshare | goDCgo | anna.ray@godcgo.com